# FCS Conference Graphical Control Software- User Manual

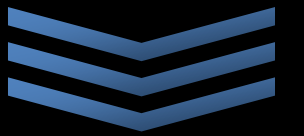

**BXB ELECTRONICS CO., LTD.**

6F.-1, No.288-5, Xinya Rd., Qianzhen Dist., Kaohsiung City, 80673, Taiwan (R.O.C.) T: +886 7 970-3838 Fax: +886 7 970-3883

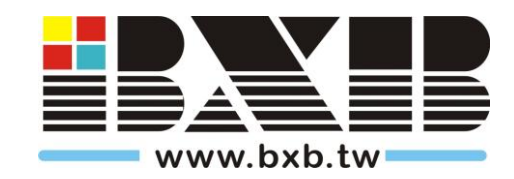

## **Table of Contents**

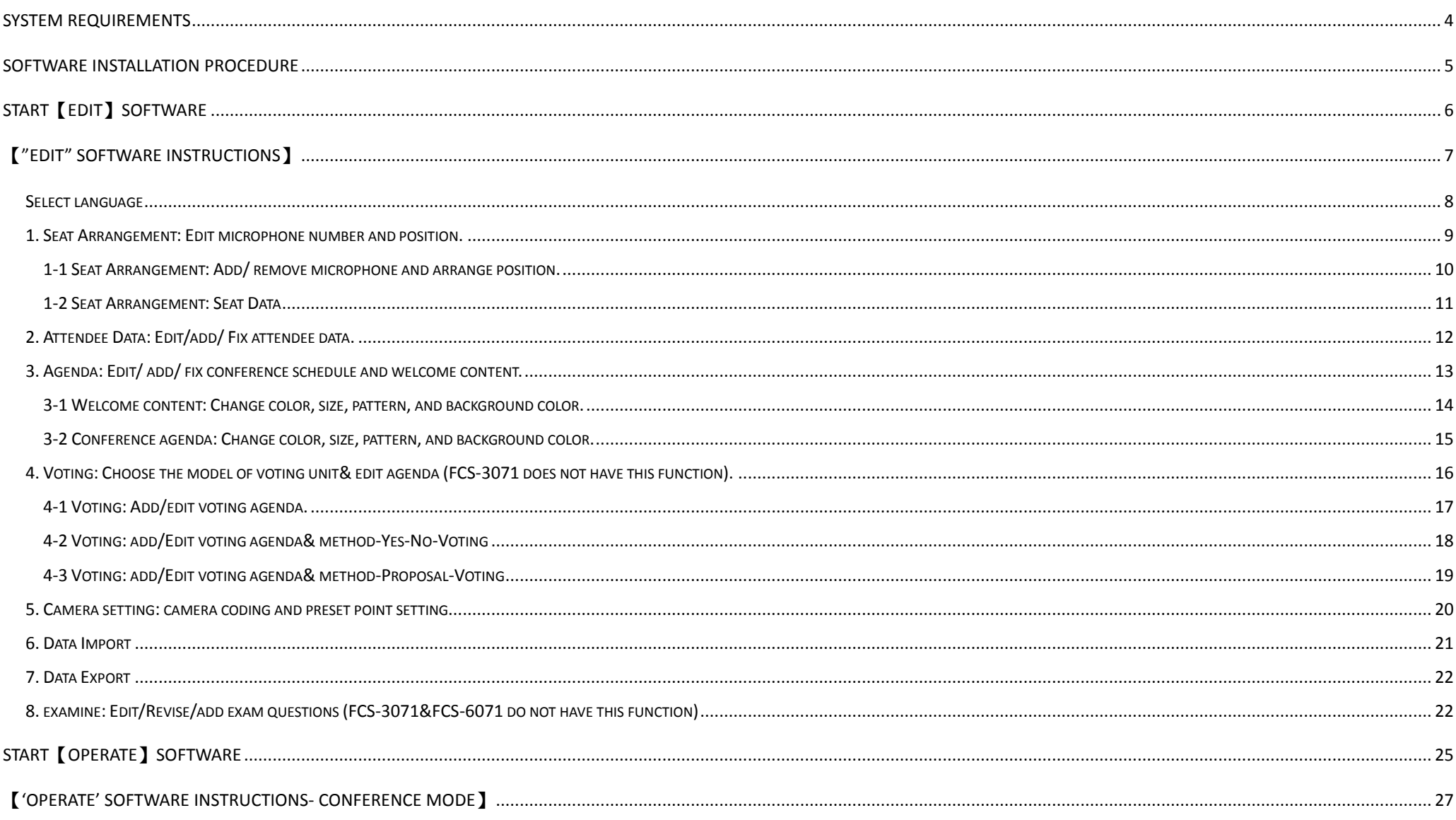

## BXB Electronics Co., Ltd.

#### www.bxb.tw

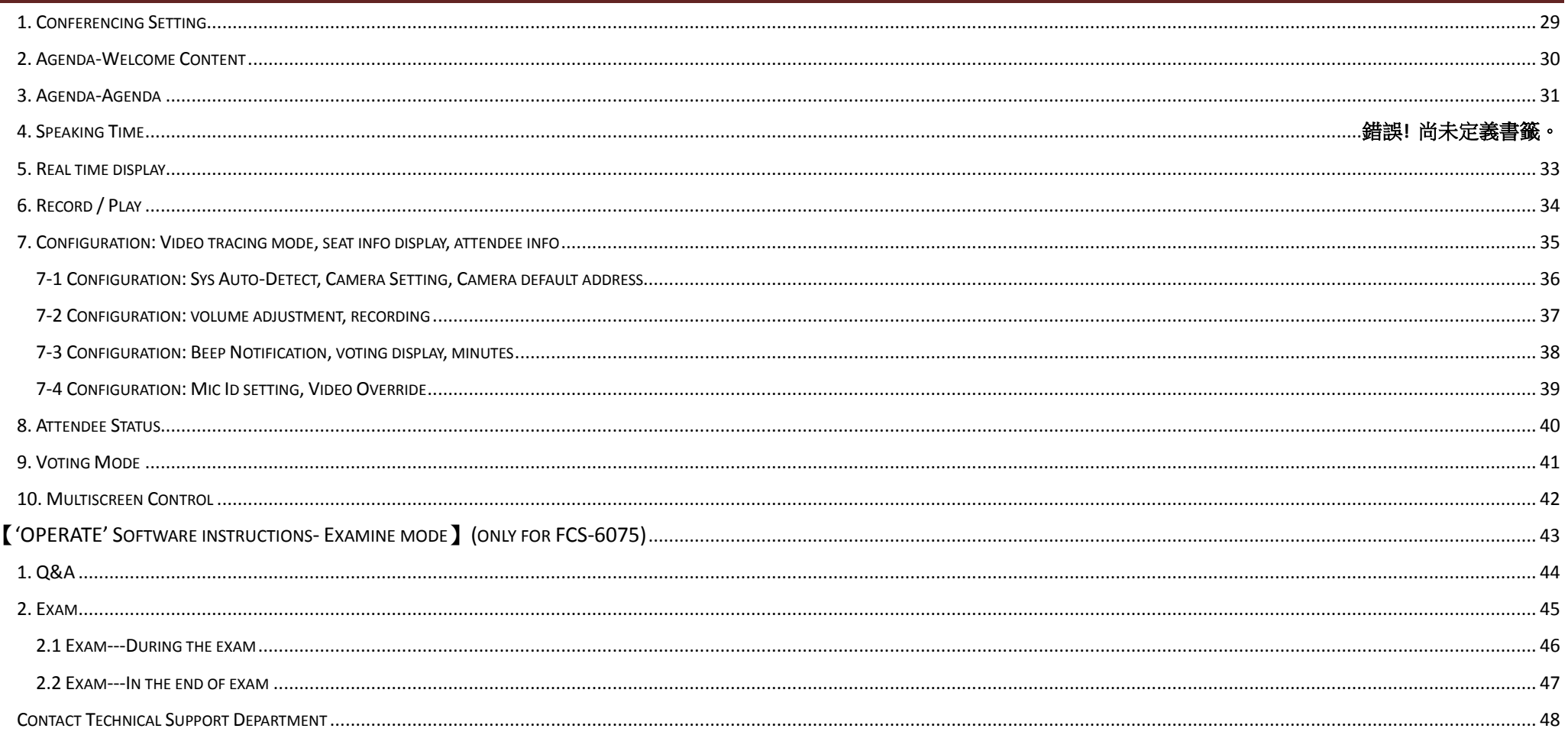

#### BXB Electronics Co., Ltd. www.bxb.tw

#### <span id="page-3-0"></span>System Requirements

- Windows 2000, Windows XP, Windows 7
- Please note that Windows UISTA is not compatible.
- **•** Processor: CPU 1GHz or more.
- **•** Memory: 1G RAM or more.
- Hard disk space: 256 MB or more.
- CD-ROM or DVD driver (for installing applications from CD).
- **Wouse, monitor, keyboard.**

#### BXB Electronics Co., Ltd. www.bxb.tw

#### <span id="page-4-0"></span>Software Installation Procedure

- 1. Place the software CD into CD-ROM driver and you'll see the window below, and then start the installation.
- 2. There are 2 programs of software:【OPERATE】&【EDIT】. Both of them should be installed to operate the conference control function.
- 3. 【OPERATE】: Executive client; upload pre-edited files first and then connect with the conference main control unit to operate (please see the instruction below).

【EDIT】: Edit client; all conference configurations are set here. Export the file after editing. To modify the edited file, just import the file again (please see the instruction below).

#### **Please follow the following steps to complete installation.**

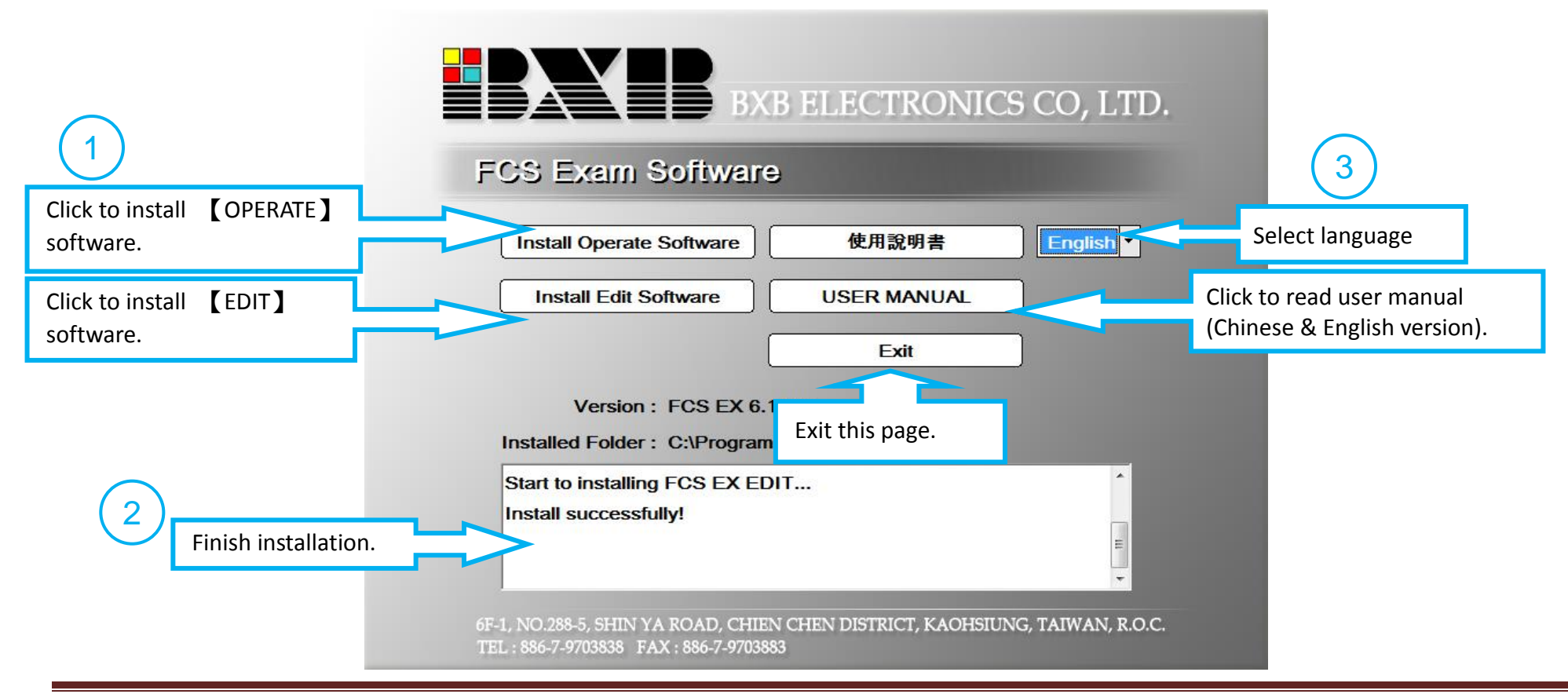

Copyright © 2012 BXB FCS Conference Management Software USER MANUAL. No part of this publication may be replicated or utilized in any form or by any means without permission in writing from the **publisher.** P. 5

#### <span id="page-5-0"></span>Start【EDIT】Software

Shortcuts will be shown on the desktop after the software has been installed. There are 【EDIT】 and 【Operate】 programs.

BXB provides 4 versions of conference software:

**FCS 3071**: Conference control

**FCS 6071**: + voting function

**FCS 6075:** + voting and exam functions **FCS-6370**: Conference control (with TCP-IP)

Click on【**FCS\_ EDIT**】 to enter.

In Windows® 7, the system must be operated under administrator mode.

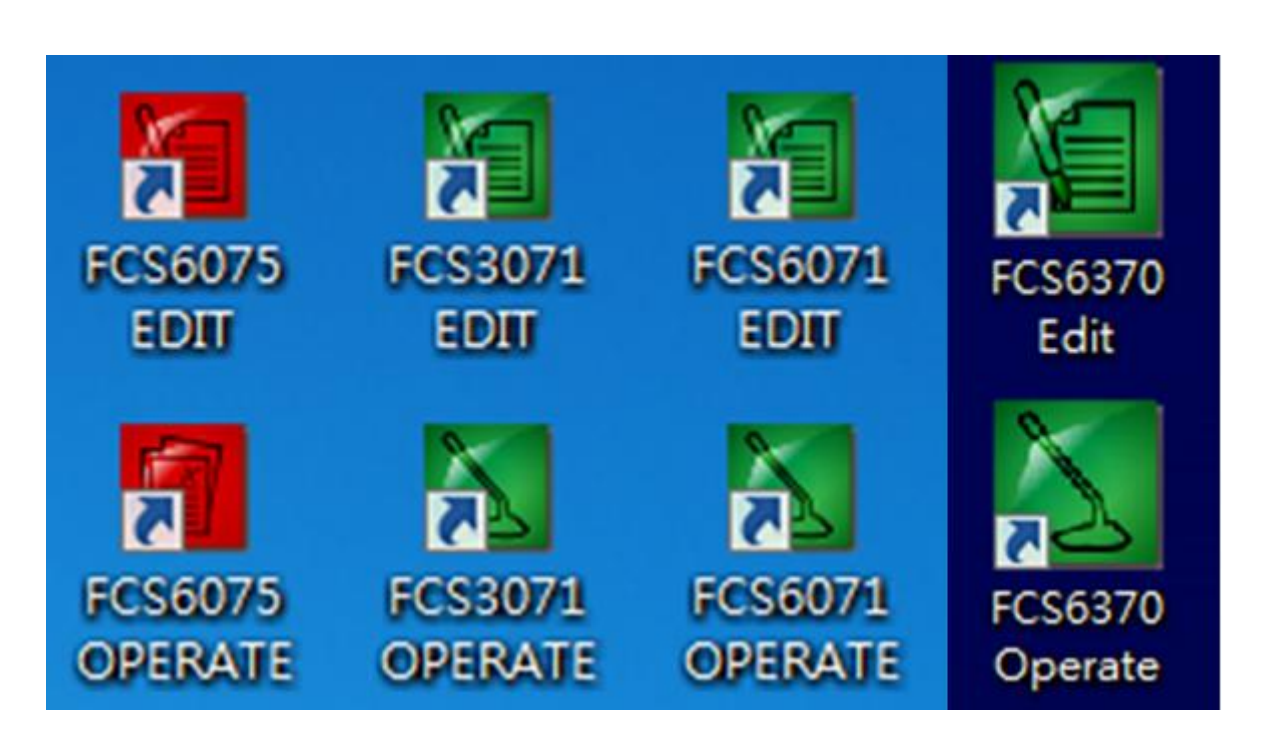

#### <span id="page-6-0"></span>【EDIT Software Instructions】

**Language:** It supports 14 languages, including English, Traditional &Simplified Chinese, French, Spanish, Russian, Korean… etc.

**Seat Arrangement:** Create/ arrange seat blocks and edit attendee's data.

**Attendee Data:** Pre-edit attendees' information, increasing conference's efficiency.

**Agenda:** Edit conference topic, welcome content, and schedule.

**Voting:** Pre-edit voting agenda and other options including voting unit's model,

registered / ballot voting, and voting time (not included in FCS-3071).

**Camera Setting:** Edit each preset point of the corresponding microphone.

**Data Import:** Import pre-edited data to revise again.

**Data Export:** Export edited data to operate the software.

**Examination:** Pre-edit exam questions with the form of graphics, texts, or the both (not included in FCS-6071 and FCS-3071).

**Exit:** Press to exit when finishing editing.

**Conference Edit Software** Languages English  $\bigtriangledown$ Arrangemen

<span id="page-6-1"></span>Copyright © 2012 BXB FCS Conference Management Software USER MANUAL. No part of this publication may be replicated or utilized in any form or by any means without permission in writing from the **publisher.** P. 7

#### *Select language*

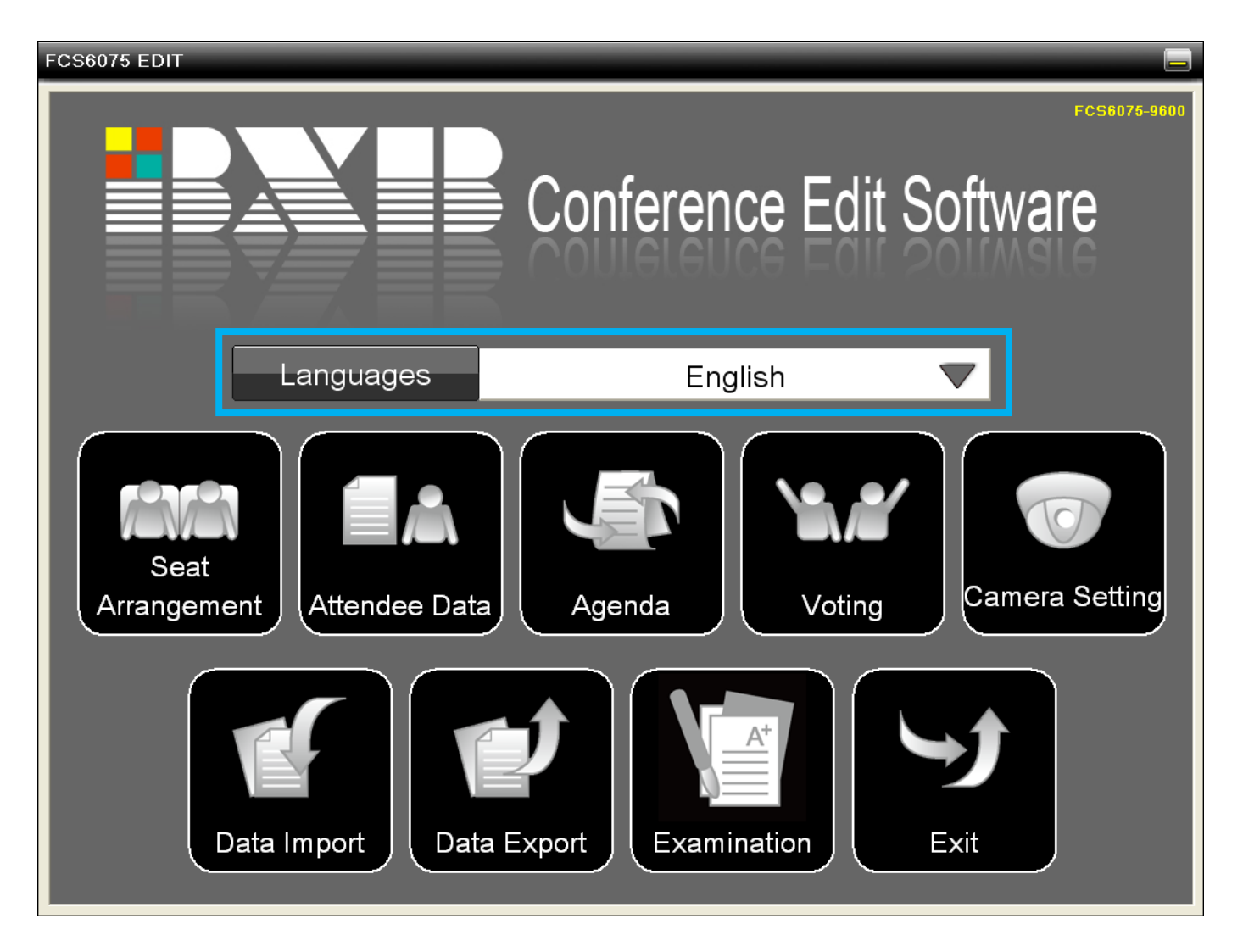

Choose page size (default:

#### <span id="page-8-0"></span>*1. Seat Arrangement: Edit microphone number and position.*

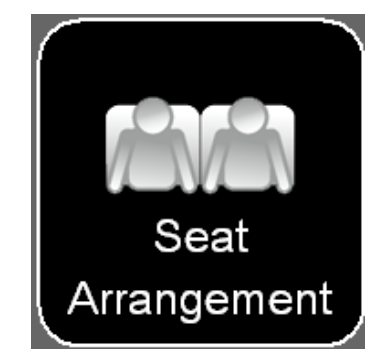

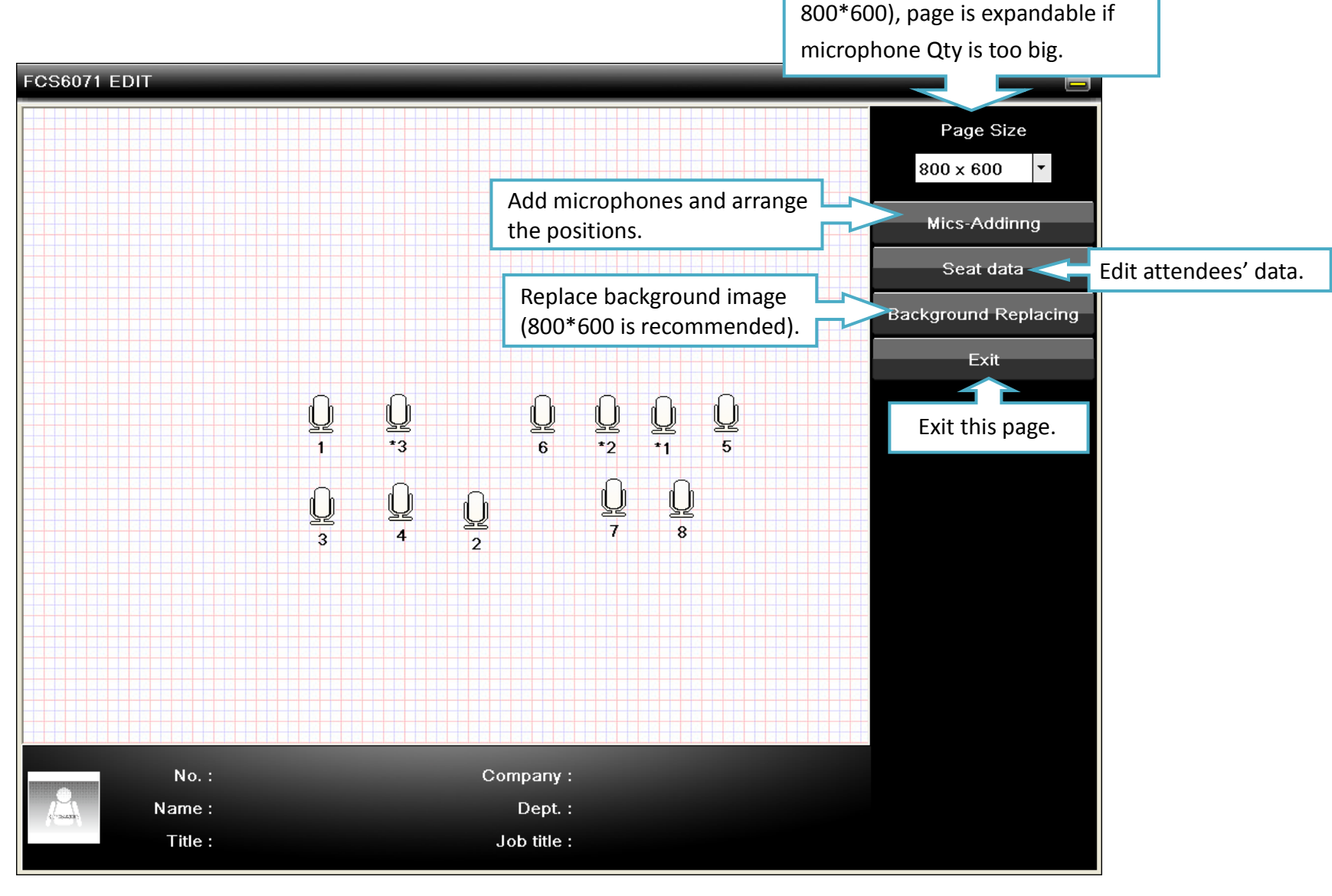

#### <span id="page-9-0"></span>*1-1 Seat Arrangement: Add/ remove microphone and arrange position.*

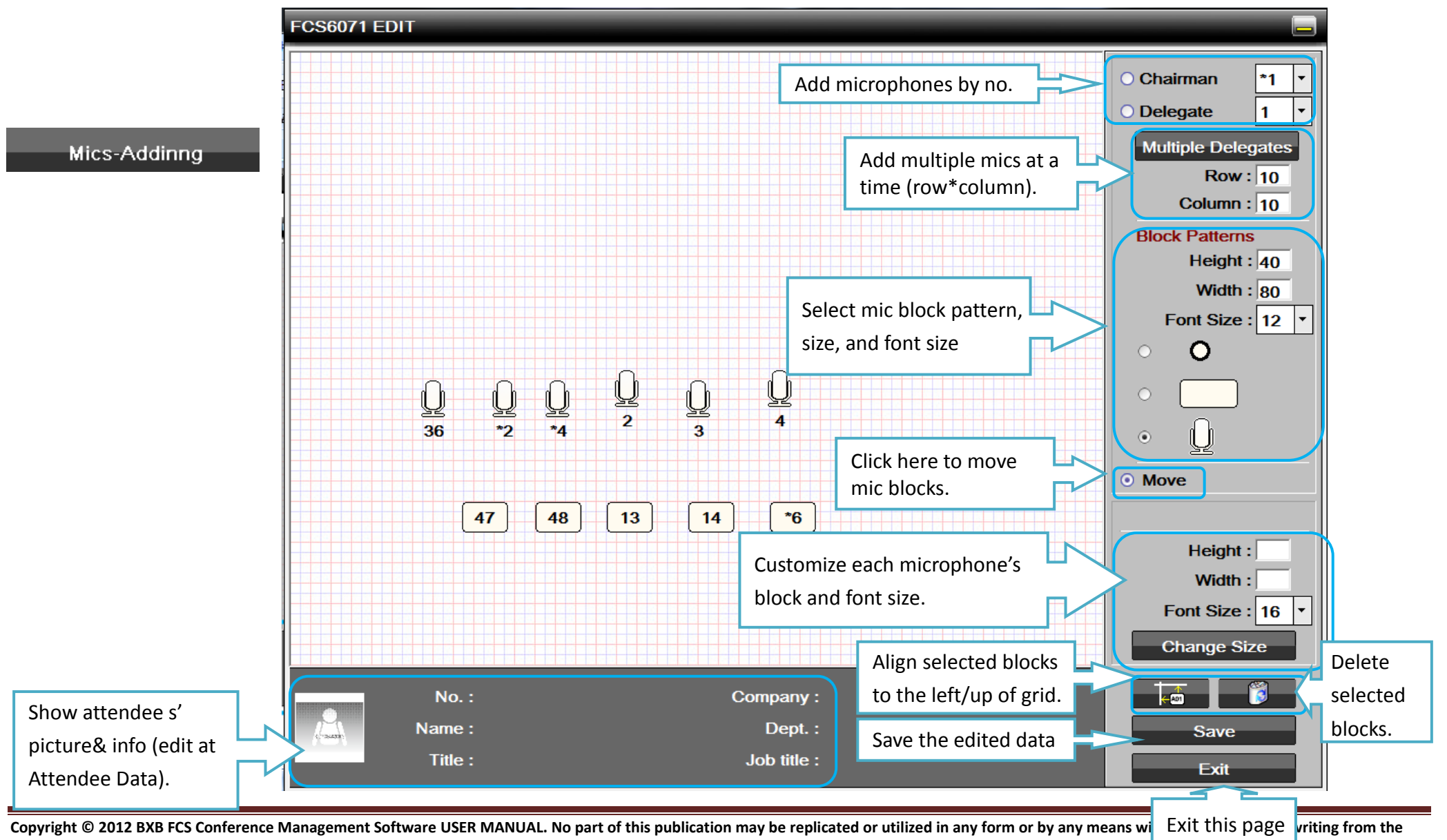

#### **publisher.** P. 10

#### <span id="page-10-0"></span>*1-2 Seat Arrangement*:*Seat Data*

Seat data

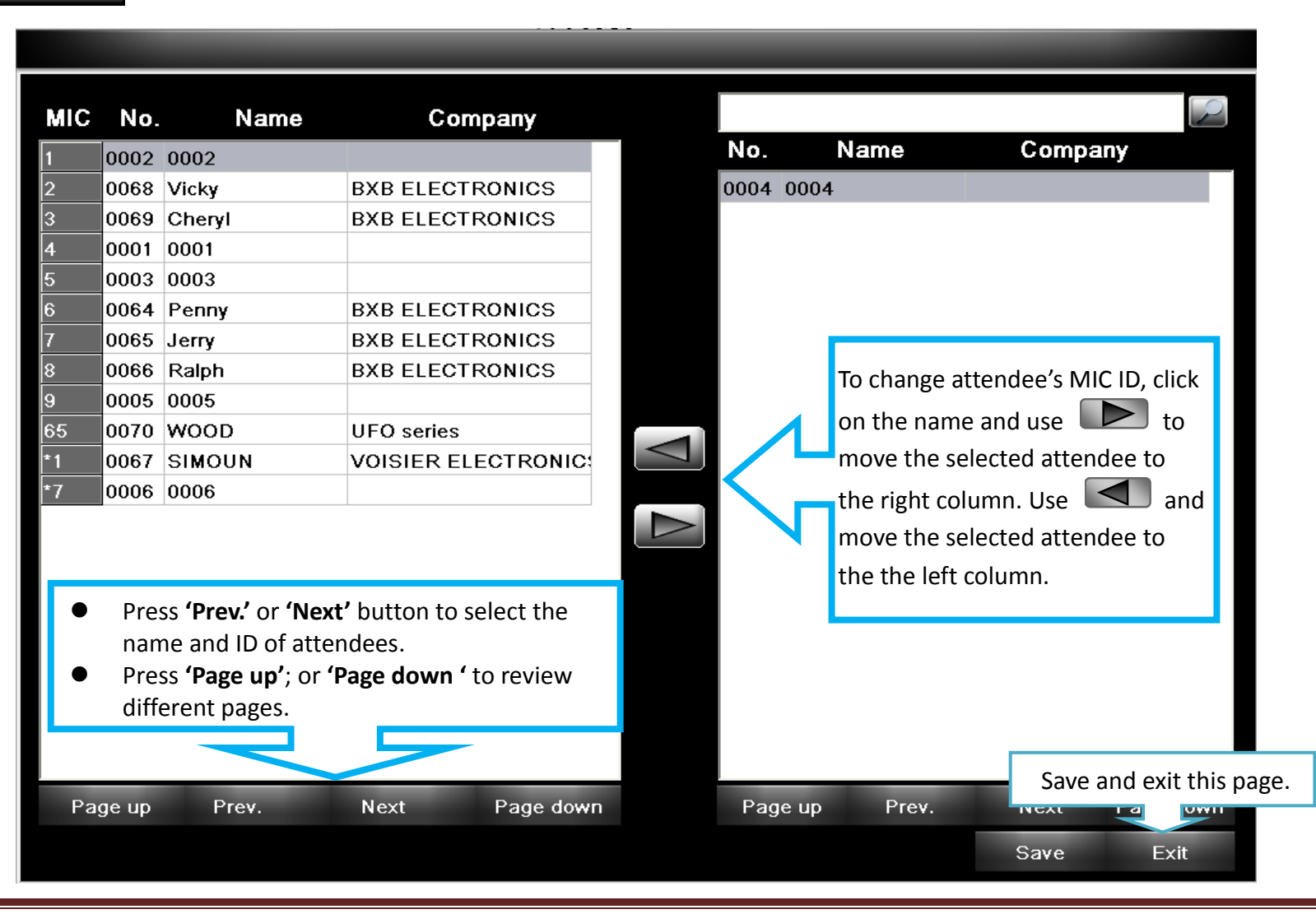

#### <span id="page-11-0"></span>*2. Attendee Data: Edit/ Add/ Fix attendee data.*

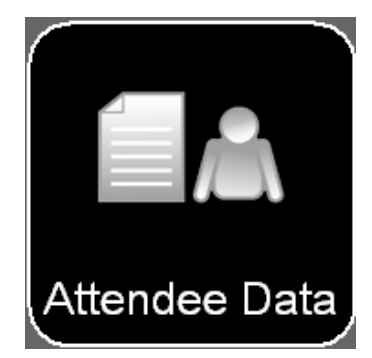

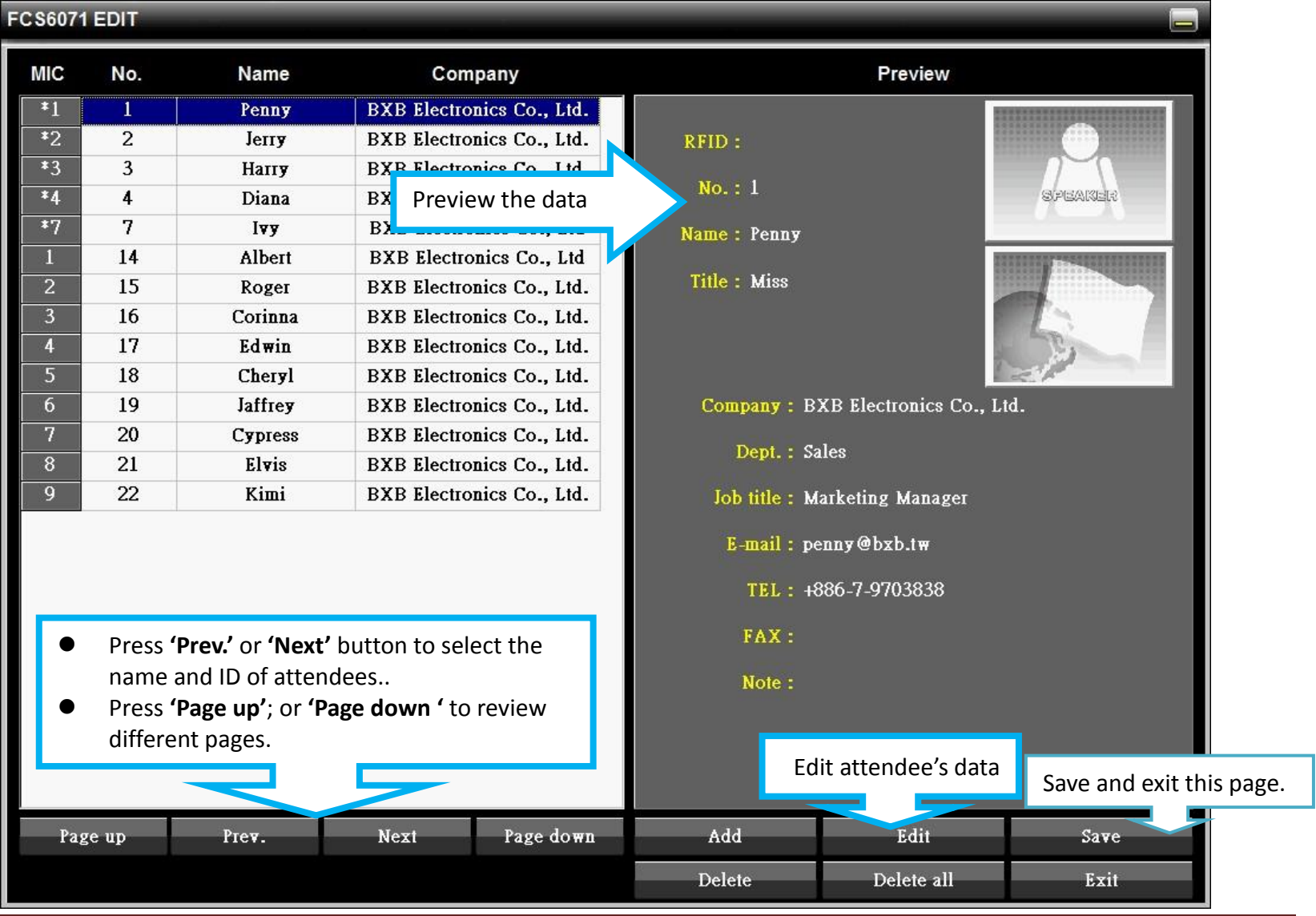

#### <span id="page-12-0"></span>*3. Agenda: Edit/ Add/ Fix Conference Schedule and Welcome Content.*

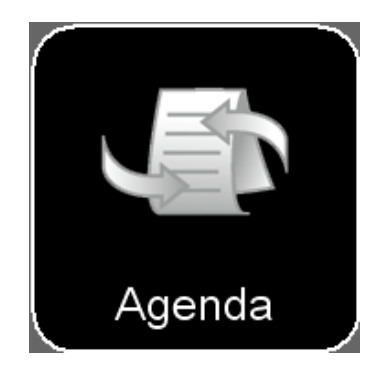

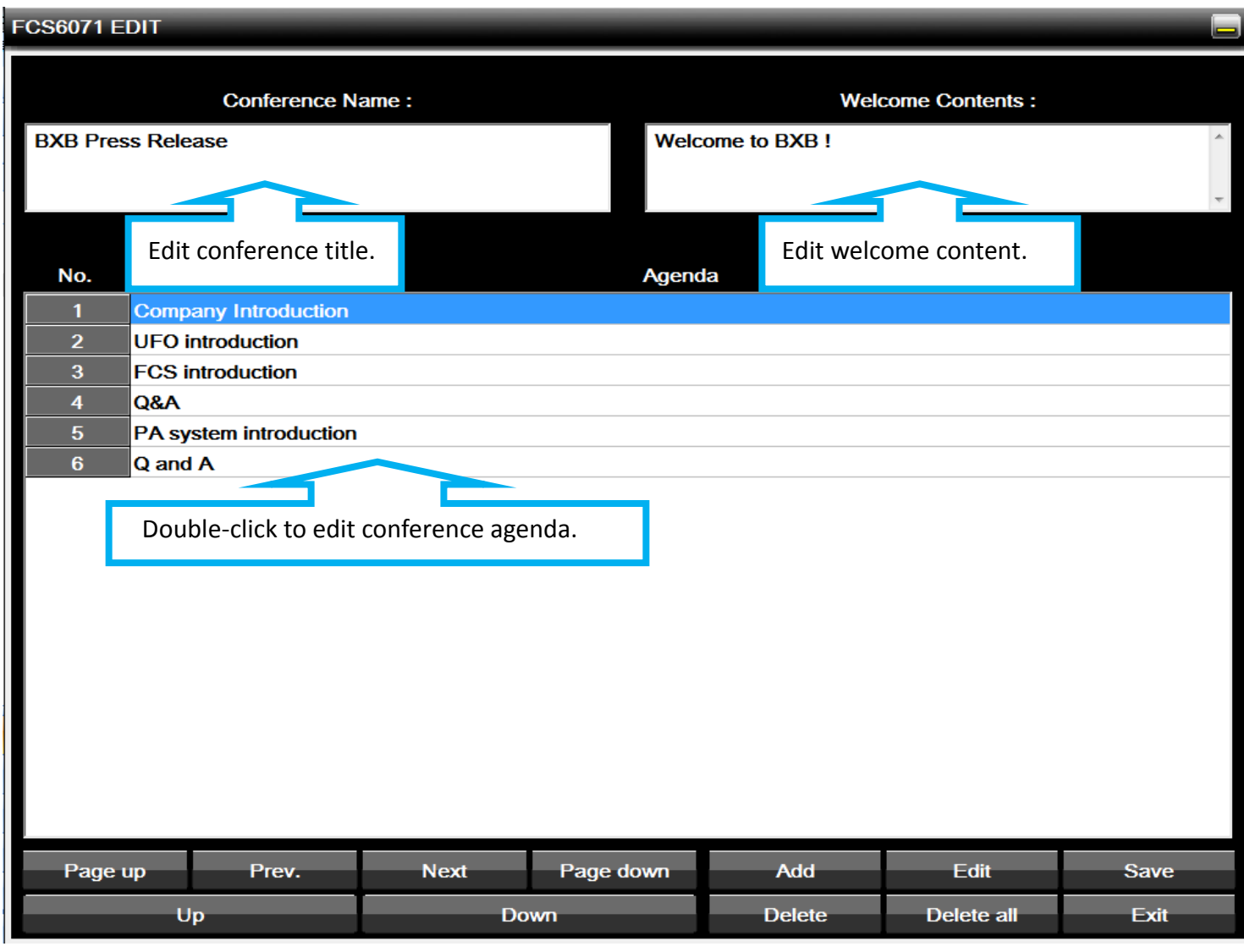

#### <span id="page-13-0"></span>*3-1 Welcome Content: Change Color, Size, Pattern, and Background Color*

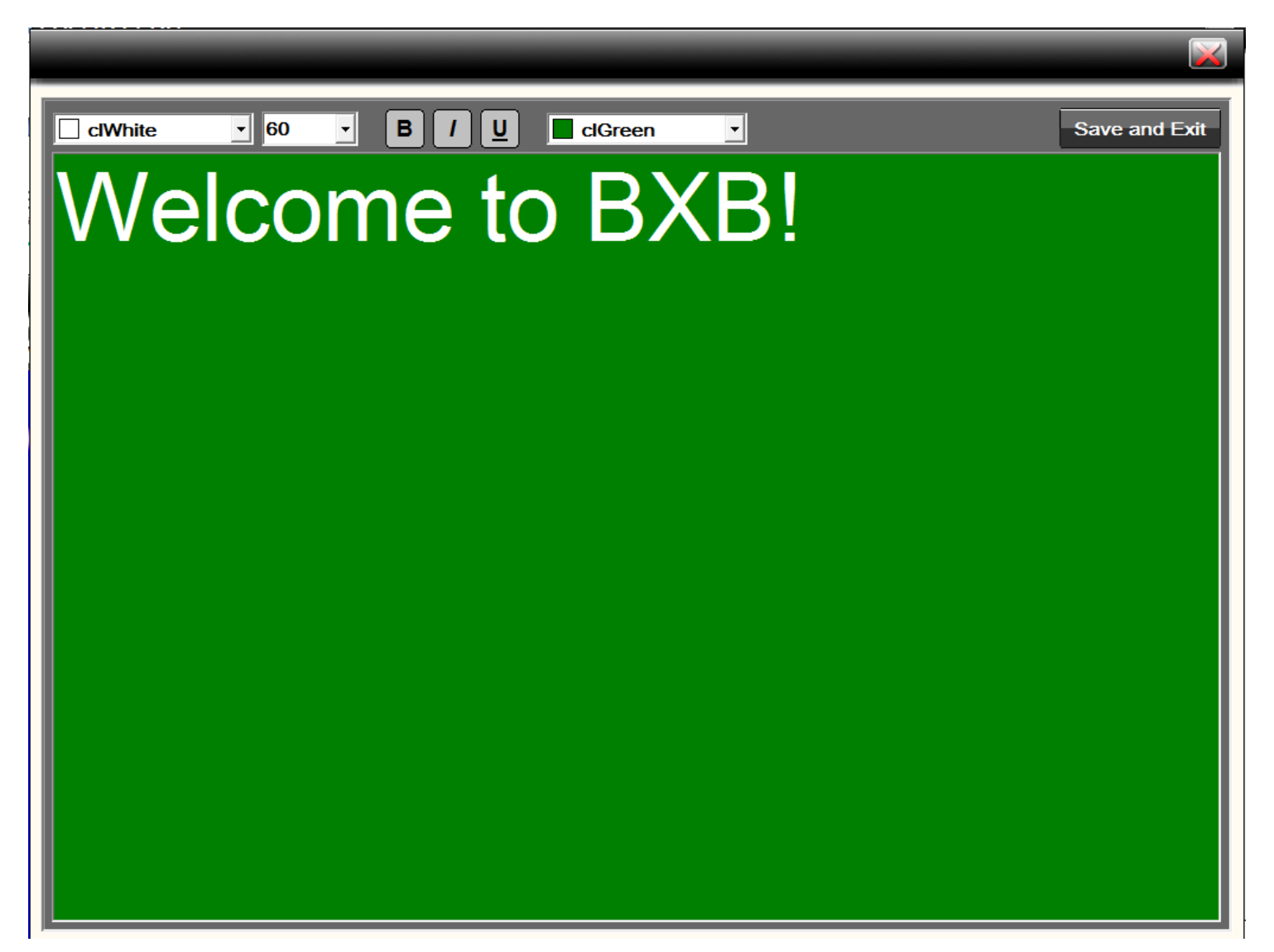

Copyright © 2012 BXB FCS Conference Management Software USER MANUAL. No part of this publication may be replicated or utilized in any form or by any means without permission in writing from the **publisher.** P. 14

<span id="page-14-0"></span>*3-2 Conference Agenda: Change Color, Size, Pattern, and Background Color*

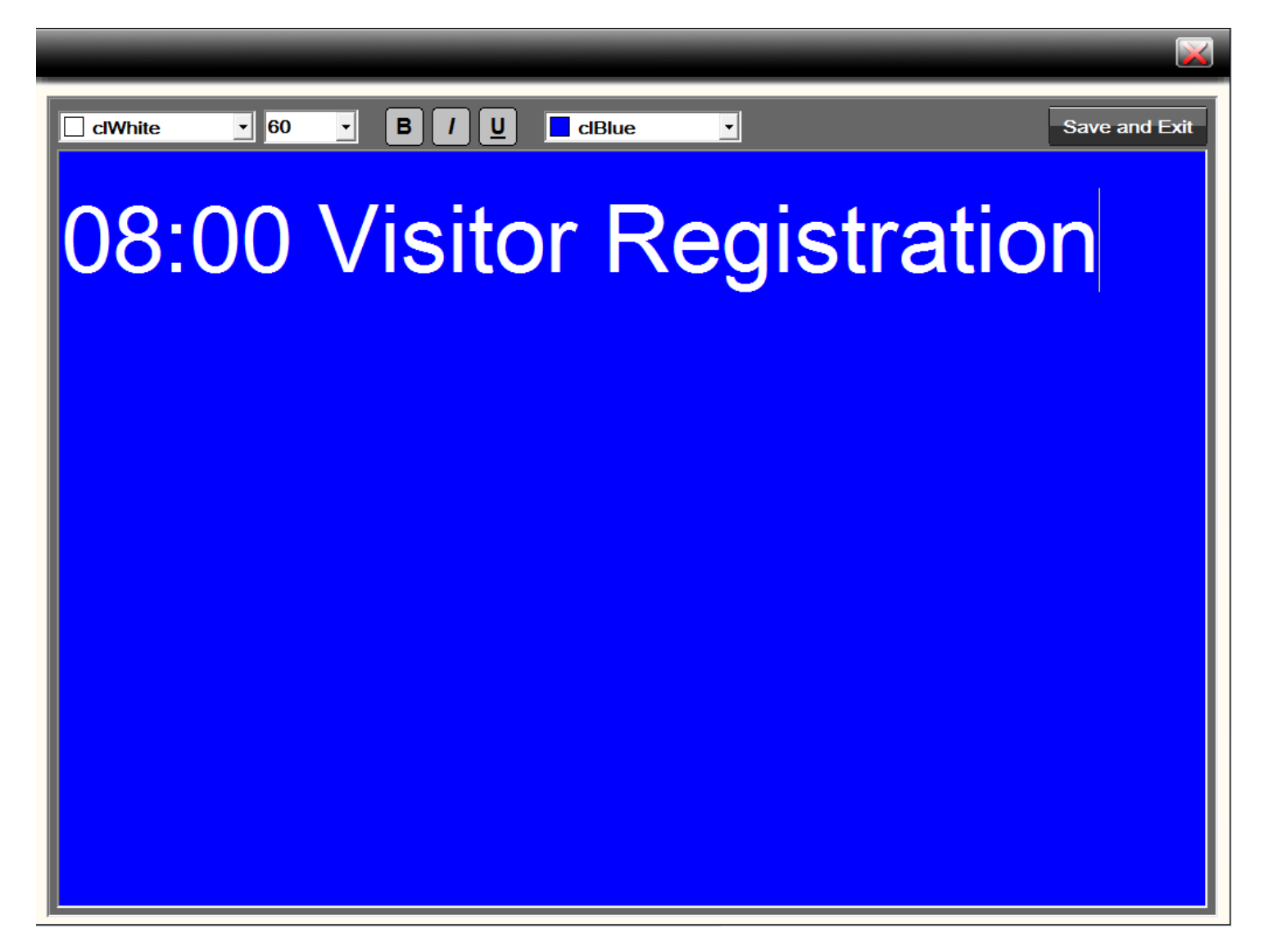

Copyright © 2012 BXB FCS Conference Management Software USER MANUAL. No part of this publication may be replicated or utilized in any form or by any means without permission in writing from the **publisher.** P. 15

#### <span id="page-15-0"></span>*4. Voting: Choose the model of voting unit& edit agenda (FCS-3071 does not have this function)*

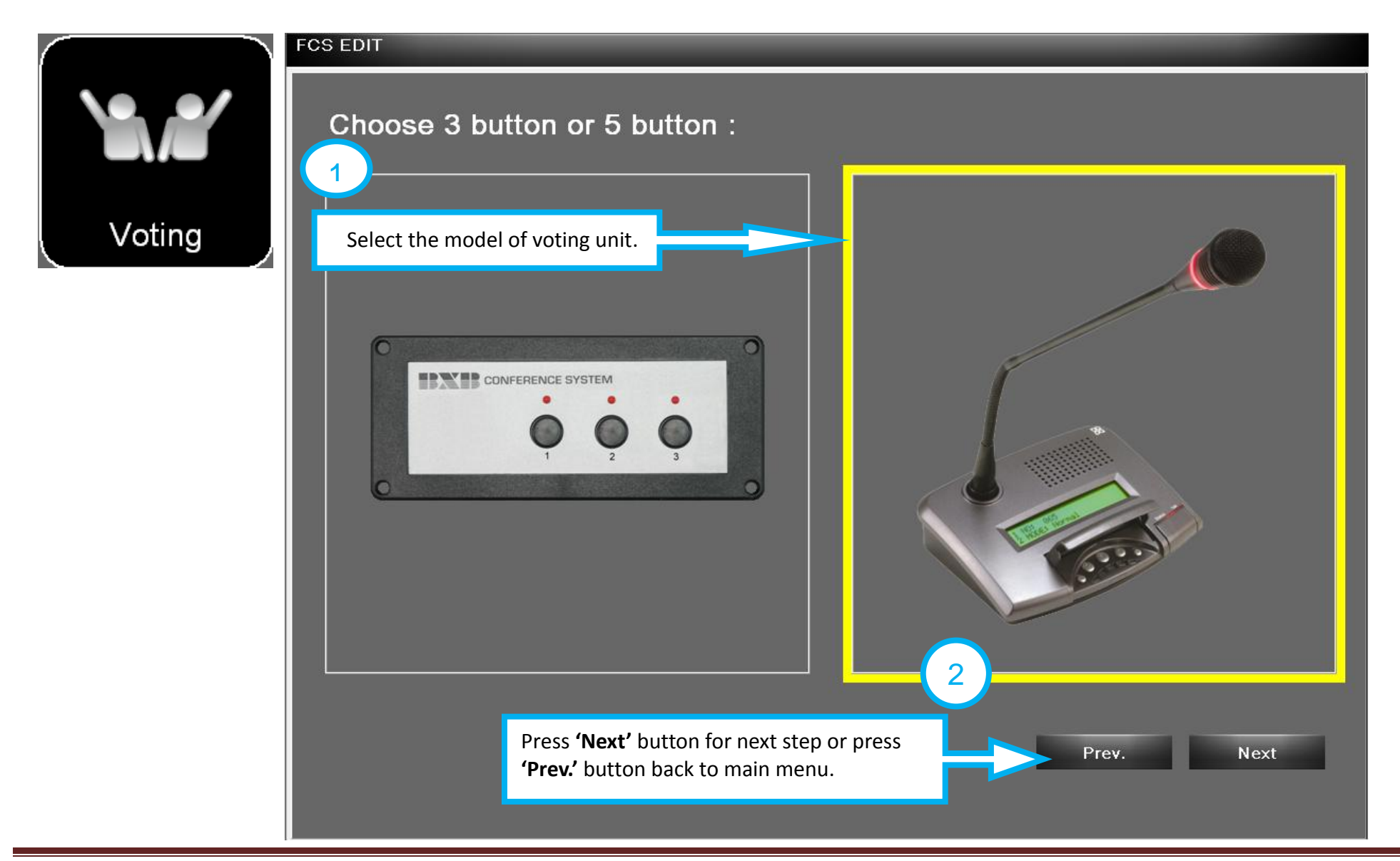

Copyright © 2012 BXB FCS Conference Management Software USER MANUAL. No part of this publication may be replicated or utilized in any form or by any means without permission in writing from the **publisher.** P. 16

#### <span id="page-16-0"></span>*4-1 Voting: Add/edit voting agenda.*

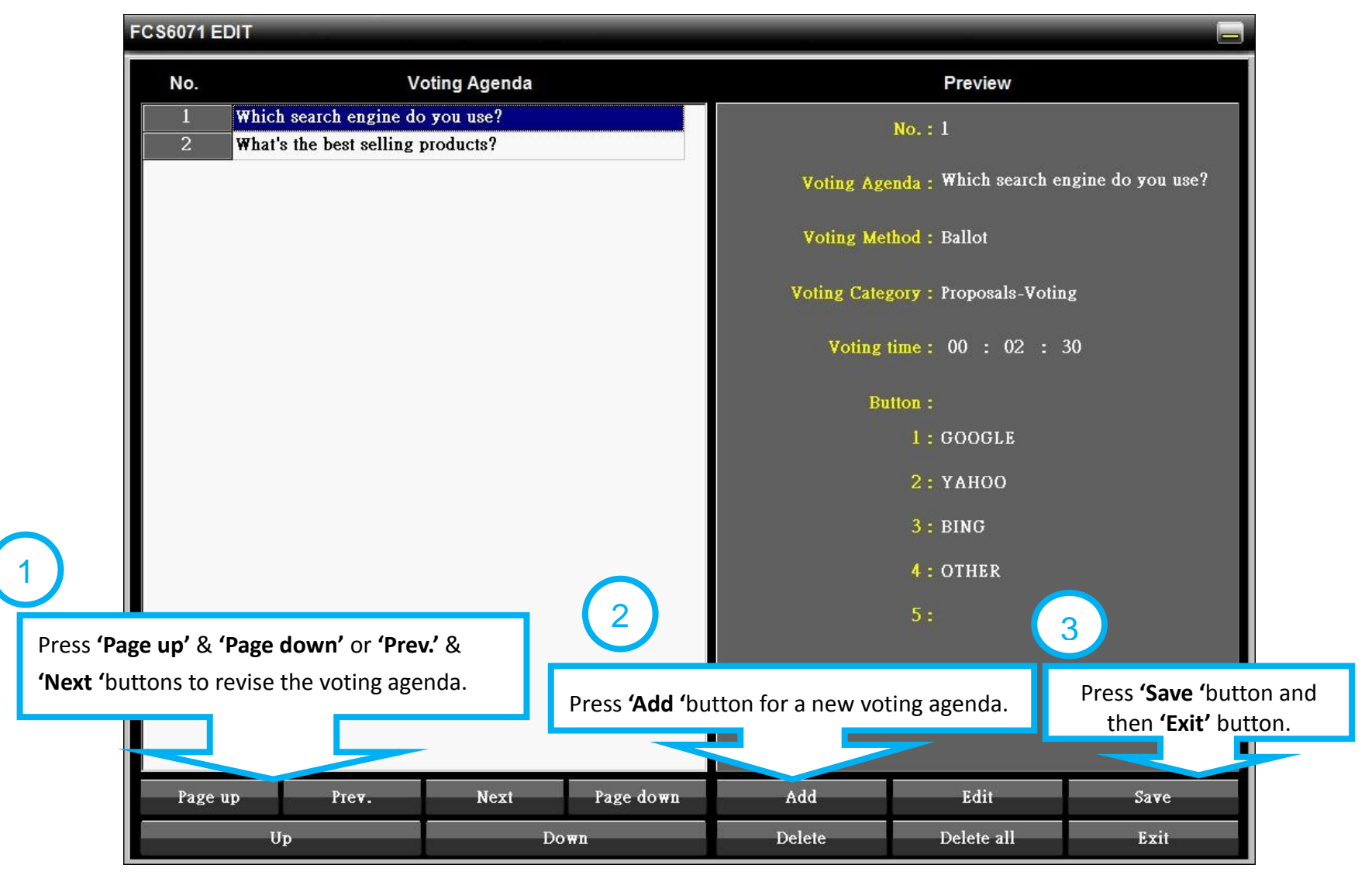

#### <span id="page-17-0"></span>*4-2 Voting: Add/edit voting agenda& method-Yes-No-Voting*

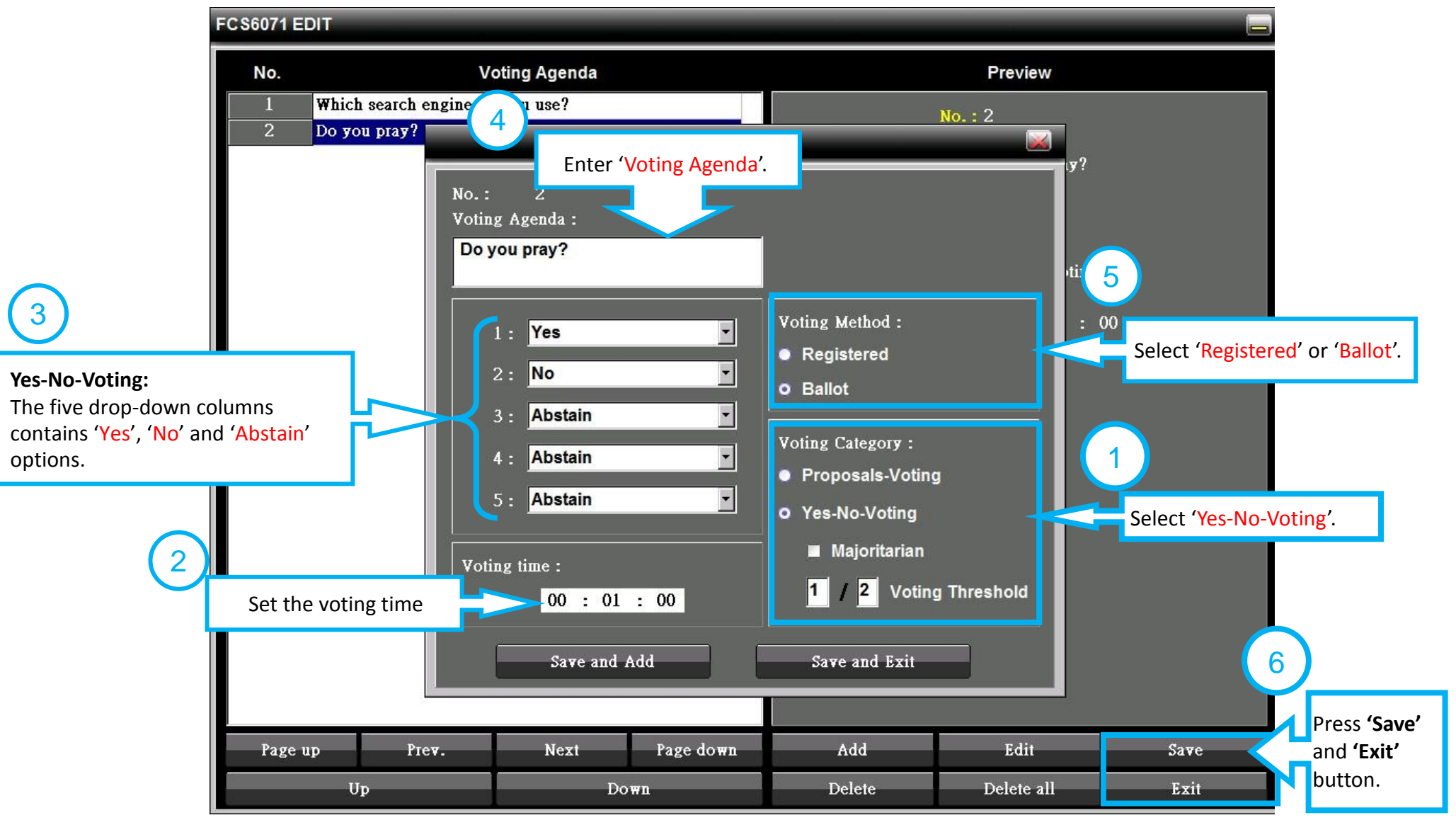

#### <span id="page-18-0"></span>*4-3 Voting: Add/Edit voting agenda& method-Proposals-Voting*

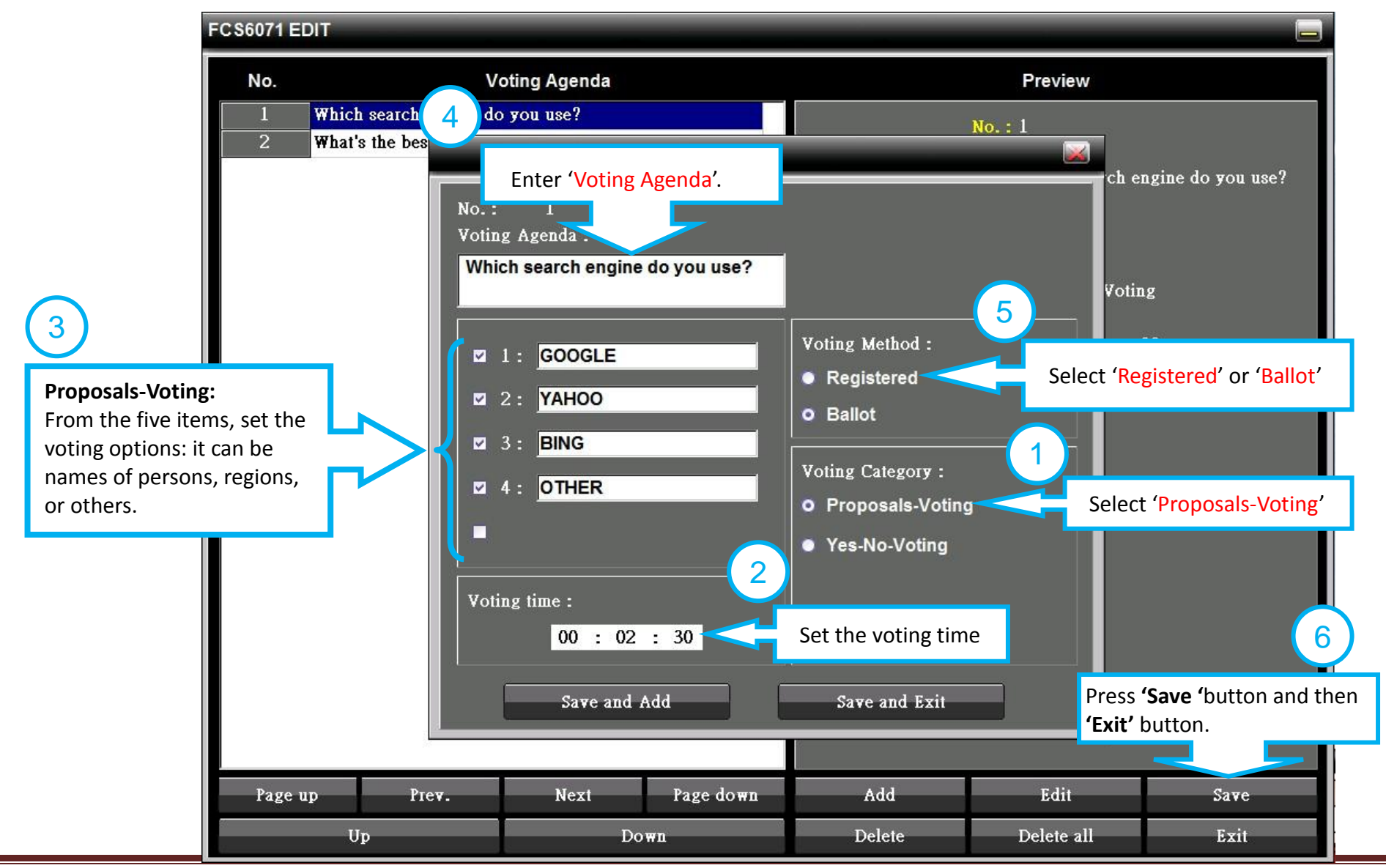

#### *5. Camera Setting: camera coding and preset point setting*

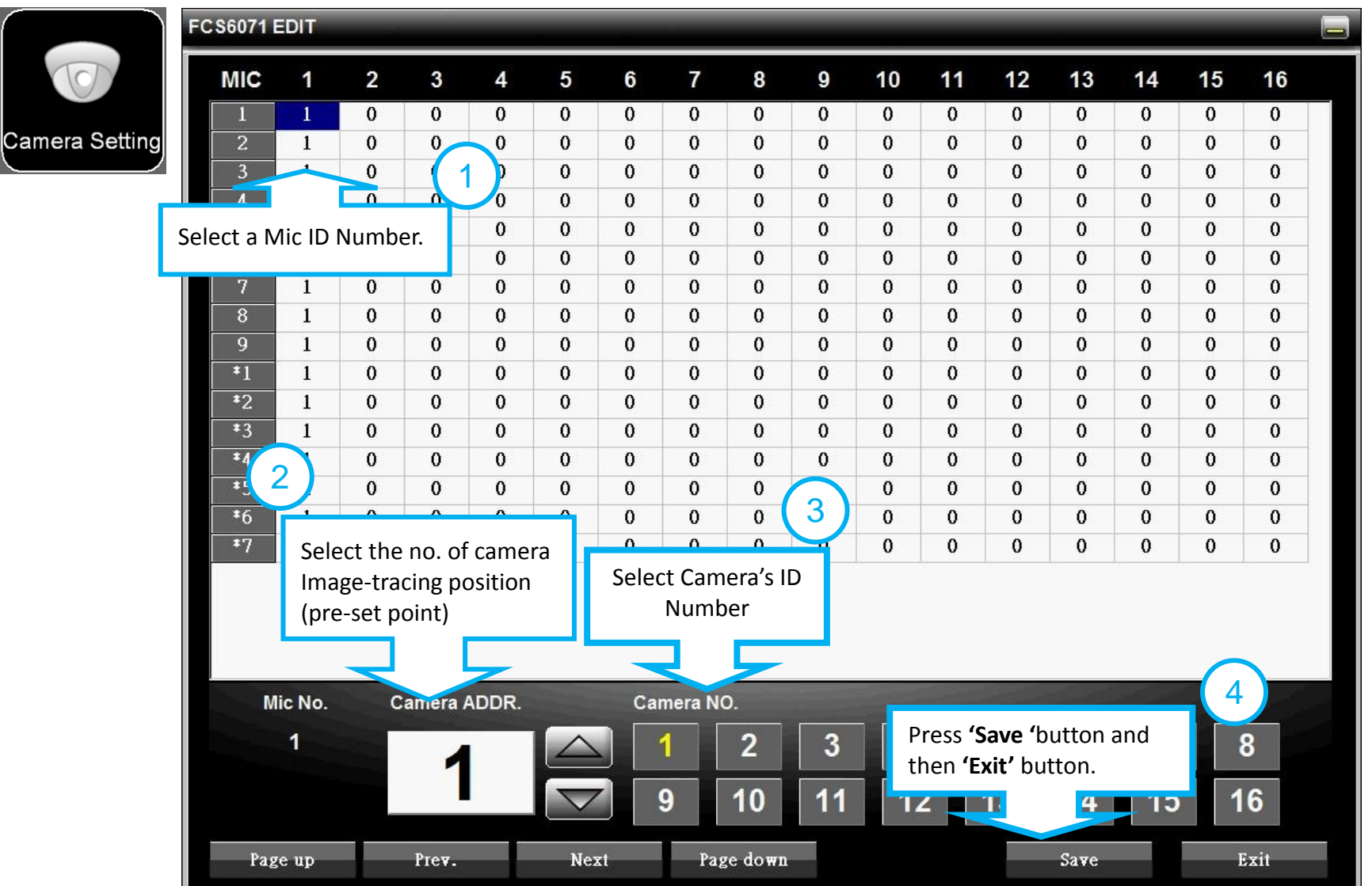

#### <span id="page-20-0"></span>*6. Data Import:*

Re-edit the file you have saved before.

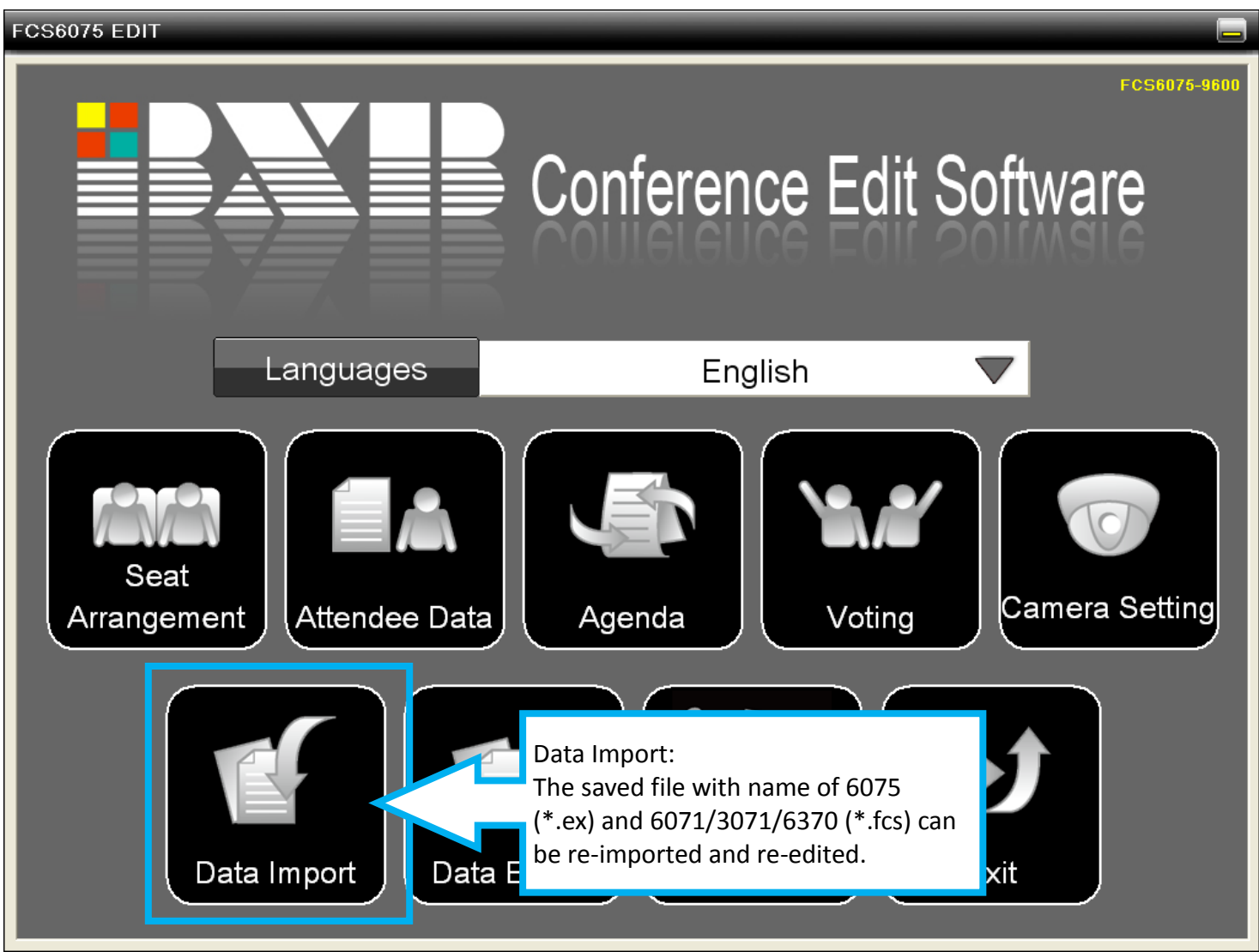

Copyright © 2012 BXB FCS Conference Management Software USER MANUAL. No part of this publication may be replicated or utilized in any form or by any means without permission in writing from the **publisher.** P. 21

#### <span id="page-21-0"></span>*7. Data Export:*

When all settings are edited well, the file can be exported to [Operate System] for operation.

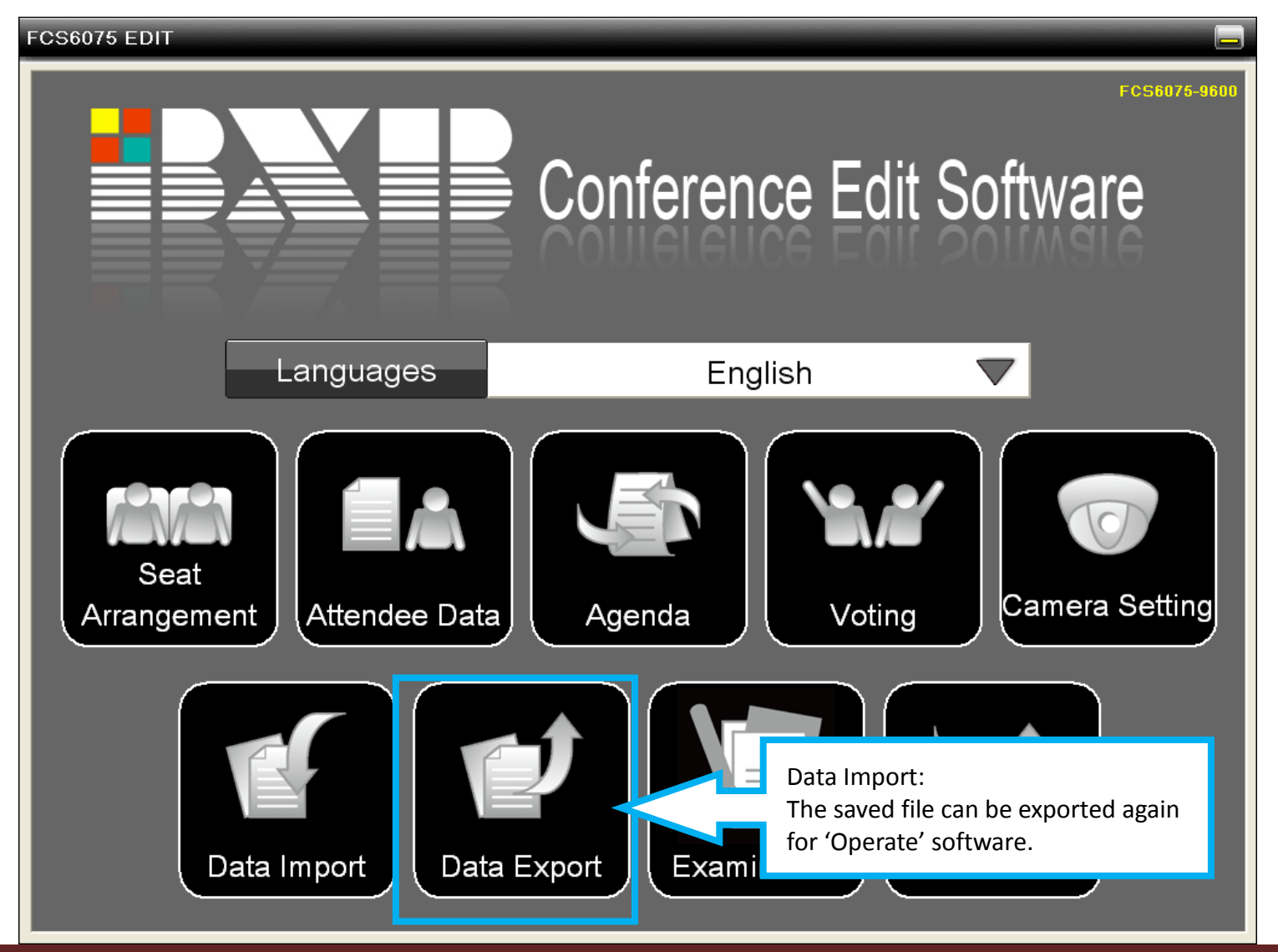

Copyright © 2012 BXB FCS Conference Management Software USER MANUAL. No part of this publication may be replicated or utilized in any form or by any means without permission in writing from the **publisher.** P. 22

#### *8. Examine: Edit/Revise/Add Exam Items (FCS-3071&FCS-6071 do not have this function)*

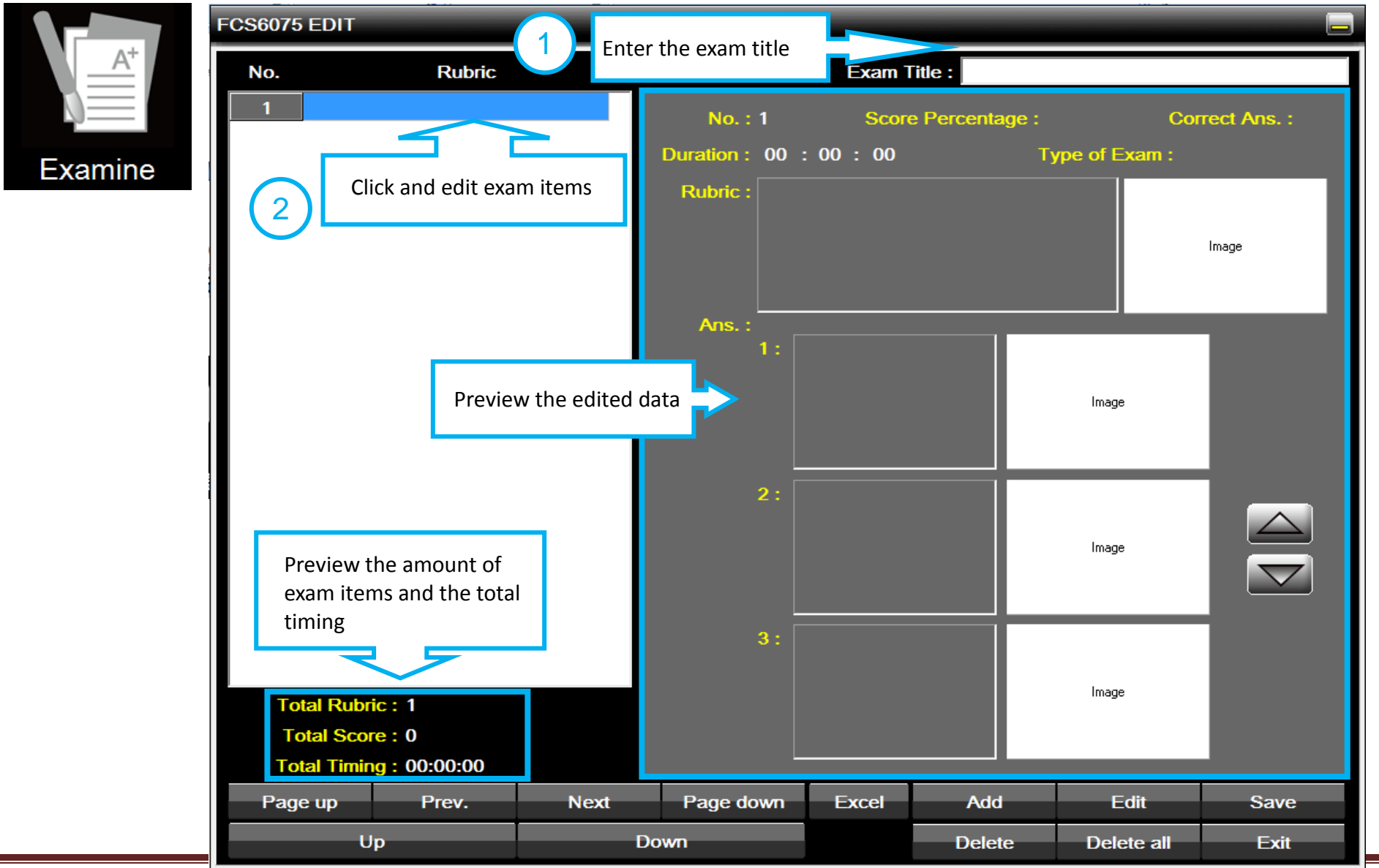

Copyright © 2012 BXB FCS Conference Management Software USER MANUAL. No part of this publication may be replicated or utilized in any form or by any means without permission in writing from the **publisher.** P. 23

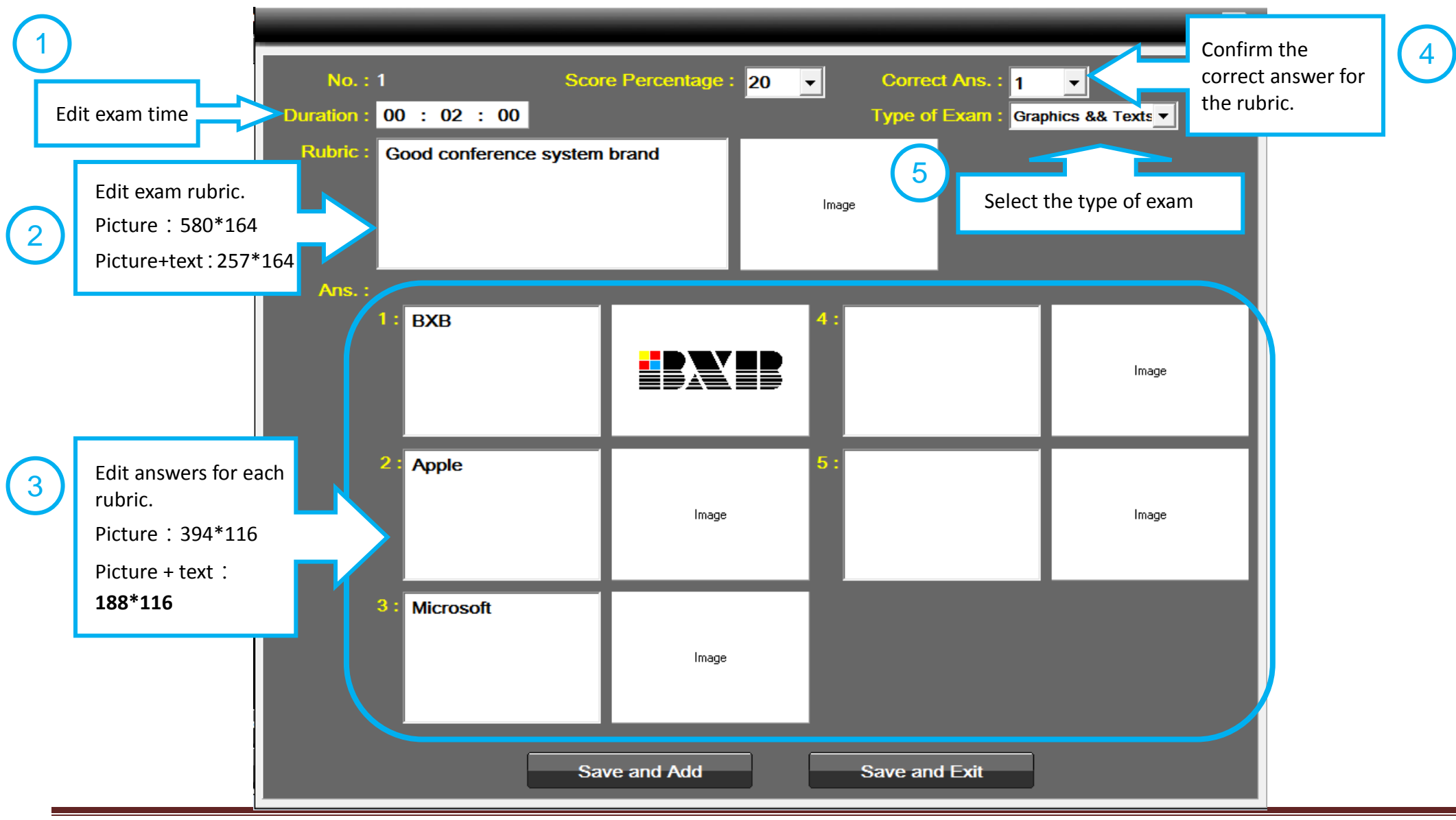

Copyright © 2012 BXB FCS Conference Management Software USER MANUAL. No part of this publication may be replicated or utilized in any form or by any means without permission in writing from the **publisher.** P. 24

#### BXB Electronics Co., Ltd. www.bxb.tw

#### <span id="page-24-0"></span>Start【OPERATE】 Software

 【OPERATE】software of version FCS3071, FCS-6071, FCS-6075, FCS-6370 is connected with FCS control unit only by using COM Port (RS232). To operate【OPERATE】software, please confirm if your computer possesses ports. Using USB-to-Serial Comm Port as the adaptor is also applicable. The range should be set from COM1 to COM10.

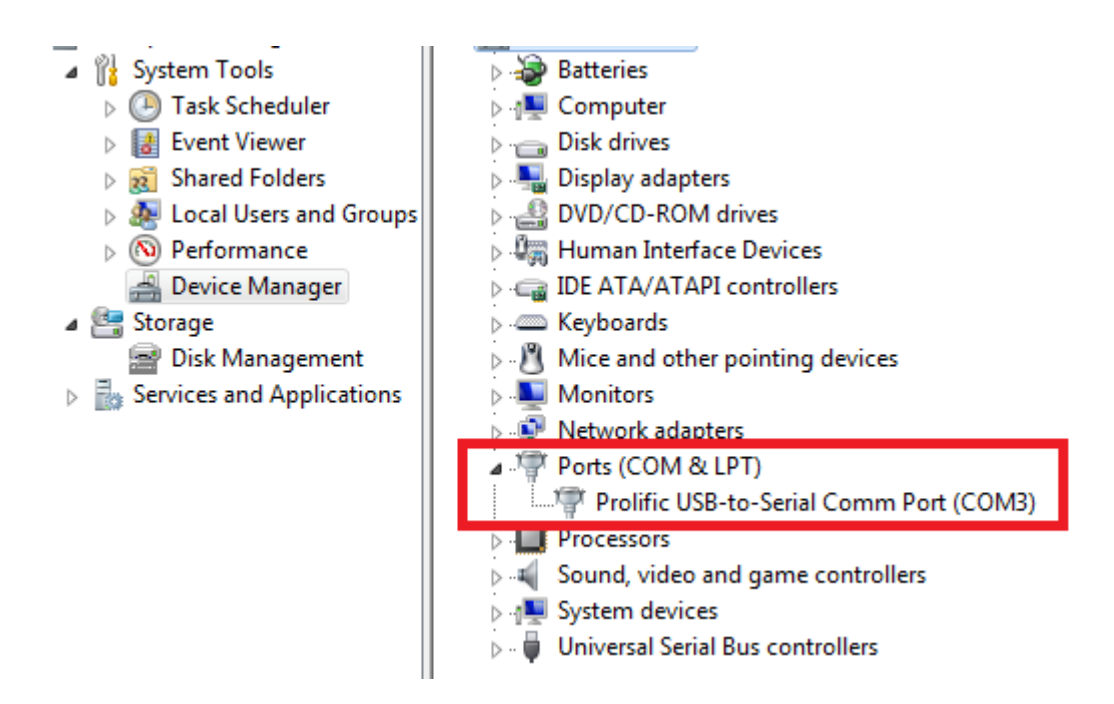

After the software has been installed, the shortcut (see picture on the right side) will be shown on the desktop. Click the shortcut to start.

In Windows® 7, the system must be operated under administrator mode.

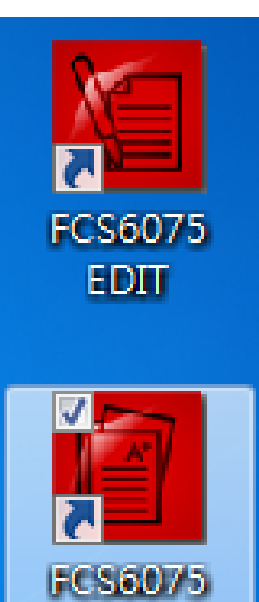

#### <span id="page-26-0"></span>【'OPERATE' Software Instructions- Conference Mode】

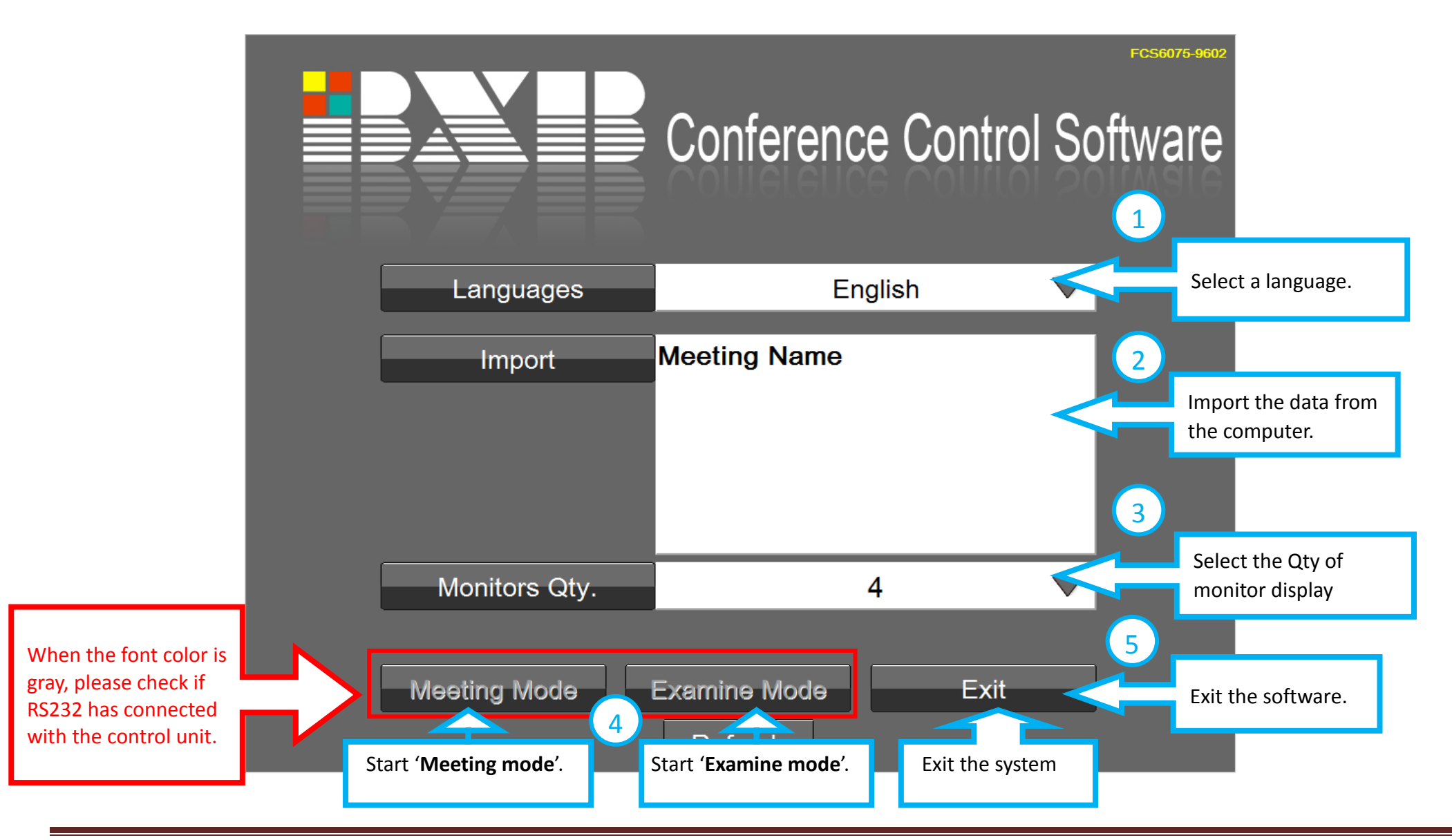

#### FCS3072 Entry

|                   | ≡                                                           |                     | <b>Conference Control Software</b>        |       | FCS6370-9802 |
|-------------------|-------------------------------------------------------------|---------------------|-------------------------------------------|-------|--------------|
|                   | Languages                                                   |                     | English                                   |       |              |
|                   | Import                                                      | <b>Meeting Name</b> |                                           |       |              |
|                   | Monitors Qty.                                               |                     | 4                                         |       |              |
| <b>IP Address</b> |                                                             | 192.168.1.100       | Password                                  | ***** |              |
|                   | Meeting Mode<br>Type the IP address of<br>main control unit |                     | Type the password of<br>main control unit |       |              |

Copyright © 2012 BXB FCS Conference Management Software USER MANUAL. No part of this publication may be replicated or utilized in any form or by any means without permission in writing from the **publisher.** P. 28

<span id="page-28-0"></span>![](_page_28_Figure_0.jpeg)

Copyright © 2012 BXB FCS Conference Management Software USER MANUAL. No part of this publication may be replicated or utilized in any form or by any means without permission in writing from the **publisher.** P. 29

#### <span id="page-29-0"></span>*2. Agenda-Welcome Content*

![](_page_29_Figure_3.jpeg)

Copyright © 2012 BXB FCS Conference Management Software USER MANUAL. No part of this publication may be replicated or utilized in any form or by any means without permission in writing from the **publisher.** P. 30

#### <span id="page-30-0"></span>*3. Agenda-Agenda*

![](_page_30_Figure_3.jpeg)

Copyright © 2012 BXB FCS Conference Management Software USER MANUAL. No part of this publication may be replicated or utilized in any form or by any means without permission in writing from the **publisher.** P. 31

#### BXB Electronics Co., Ltd. www.bxb.tw

<span id="page-31-0"></span>![](_page_31_Figure_2.jpeg)

Copyright © 2012 BXB FCS Conference Management Software USER MANUAL. No part of this publication may be replicated or utilized in any form or by any means without permission in writing from the **publisher.** P. 32

### *5. Real time display*

![](_page_32_Picture_38.jpeg)

#### *6. Record / Play*

![](_page_33_Figure_3.jpeg)

<span id="page-33-0"></span>Copyright © 2012 BXB FCS Conference Management Software USER MANUAL. No part of this publication may be replicated or utilized in any form or by any means without permission in writing from the **publisher.** P. 34

#### *7. Configuration: Video Tracing Mode, Seat Info Display, Attendee Info*

![](_page_34_Figure_3.jpeg)

#### *7.1 Configuration: Sys Auto-Detect, Camera Setting, Camera default address*

![](_page_35_Figure_3.jpeg)

Copyright © 2012 BXB FCS Conference Management Software USER MANUAL. No part of this publication may be replicated or utilized in any form or by any means without permission in writing from the **publisher.** P. 36

#### <span id="page-36-0"></span>*7.2 Configuration: Volume Adjustment, Recording*

![](_page_36_Figure_3.jpeg)

Copyright © 2012 BXB FCS Conference Management Software USER MANUAL. No part of this publication may be replicated or utilized in any form or by any means without permission in writing from the **publisher.** P. 37

#### <span id="page-37-0"></span>*7.3 Configuration: Beep notification, Voting Display, Minutes*

![](_page_37_Figure_3.jpeg)

#### *7.4 Configuration: Mic ID Setting, Video Override*

![](_page_38_Figure_3.jpeg)

Copyright © 2012 BXB FCS Conference Management Software USER MANUAL. No part of this publication may be replicated or utilized in any form or by any means without permission in writing from the **publisher.** P. 39

#### <span id="page-39-0"></span>*8. Attendee Status*

![](_page_39_Figure_3.jpeg)

Copyright © 2012 BXB FCS Conference Management Software USER MANUAL. No part of this publication may be replicated or utilized in any form or by any means without permission in writing from the **publisher.** P. 40

#### <span id="page-40-0"></span>*9. Voting Mode*

![](_page_40_Figure_3.jpeg)

Copyright © 2012 BXB FCS Conference Management Software USER MANUAL. No part of this publication may be replicated or utilized in any form or by any means without permission in writing from the **publisher.** P. 41

#### <span id="page-41-0"></span>*9. Multiscreen Control*

![](_page_41_Figure_3.jpeg)

Copyright © 2012 BXB FCS Conference Management Software USER MANUAL. No part of this publication may be replicated or utilized in any form or by any means without permission in writing from the **publisher.** P. 42

【'OPERATE' Software Instructions- Examine Mode】(only for FCS-6075)

![](_page_42_Figure_3.jpeg)

Copyright © 2012 BXB FCS Conference Management Software USER MANUAL. No part of this publication may be replicated or utilized in any form or by any means without permission in writing from the **publisher.** P. 43

#### BXB Electronics Co., Ltd. www.bxb.tw

<span id="page-43-0"></span>![](_page_43_Figure_2.jpeg)

#### <span id="page-44-0"></span>*2. Exam*

![](_page_44_Figure_3.jpeg)

Copyright © 2012 BXB FCS Conference Management Software USER MANUAL. No part of this publication may be replicated or utilized in any form or by any means without permission in writing from the **publisher.** P. 45

#### <span id="page-45-0"></span>*2.1 Exam---During the exam*

![](_page_45_Figure_3.jpeg)

#### <span id="page-46-0"></span>*2.2 Exam---In the end of exam*

![](_page_46_Figure_3.jpeg)

Copyright © 2012 BXB FCS Conference Management Software USER MANUAL. No part of this publication may be replicated or utilized in any form or by any means without permission in writing from the **publisher.** P. 47

#### <span id="page-47-0"></span>*Contact Technical Support Department*

● Please refer to the user manual.

Please provide information listed below when you seek for the technical support through e-mail or phone:

- **•** Product's name, version, and model number.
- Windows' version installed
- Hardware equipment and its specification
- Any warning message shown (you can take notes or capture the screen)
- Explicit statements and conditions of problems